## Setting Backlight Compensation

You can correct the image when the subject appears too dark due to backlight.

1 Touch is to display the menu.

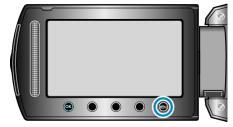

2 Select "MANUAL SETTING" and touch ®.

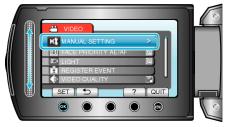

3 Select "BACKLIGHT COMP." and touch .

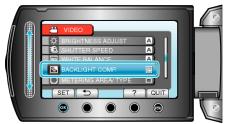

4 Select "ON" and touch .

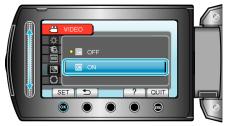